**B** to B - Praxistools für Unternehmen und Freiberufler

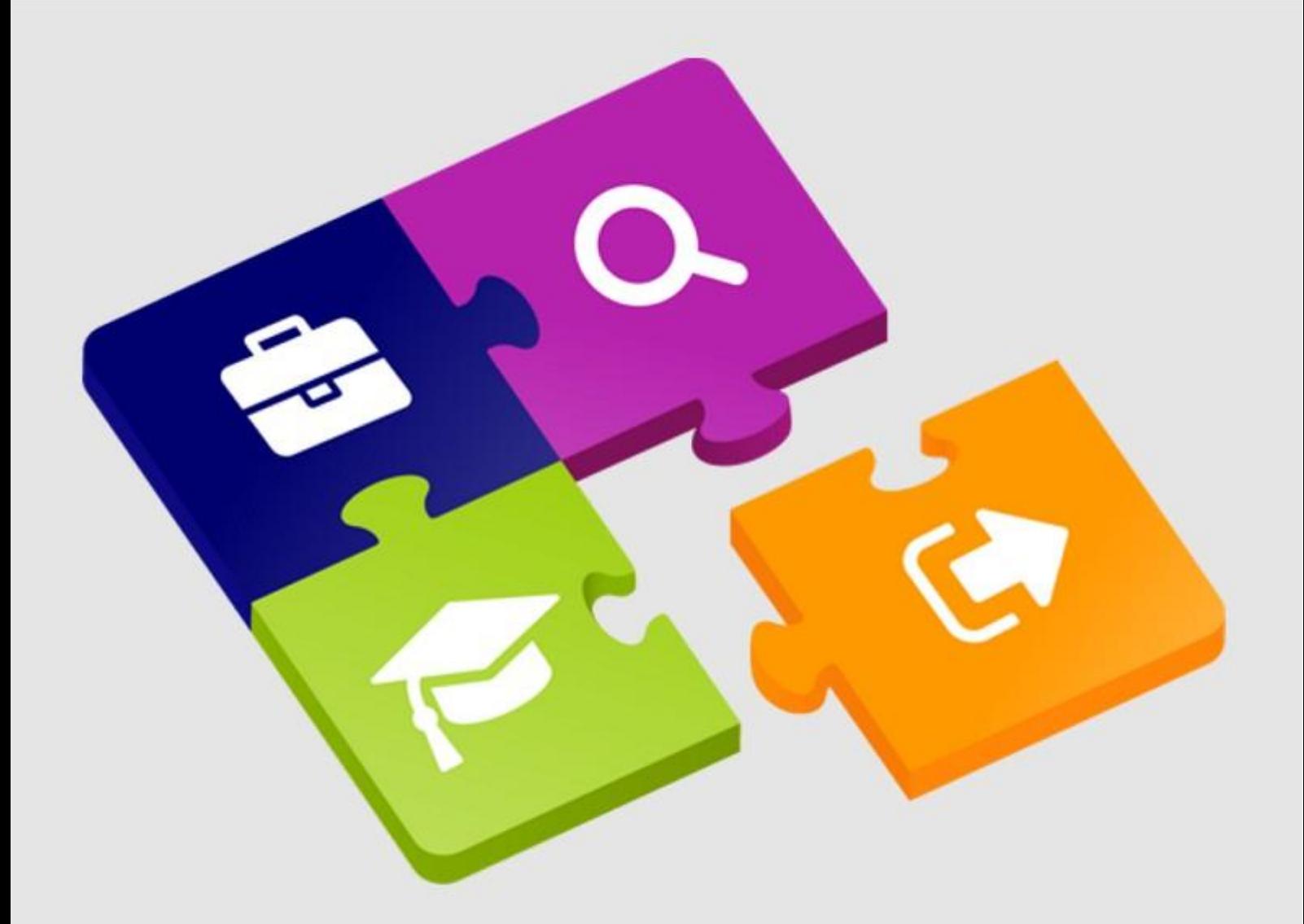

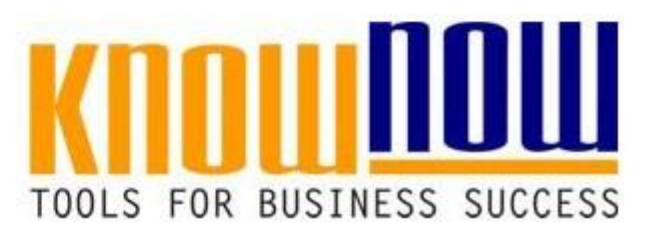

### **[VA Umweltmanagement](https://know-now.de/shop/umweltmanagement/umweltmanagement-allgemein/umweltmanagement-verfahrensanweisung/)**

## **UseNOW** - TeachNOW - LearnNOW - FindNOW

- Sofort nutzbar: Auswählen Anpassen Anwenden
- In der Praxis erprobt und bewährt
- Im Tagesgeschäft sofort anwendbare Hilfsmittel
- · Aktuell durch regelmäßige Updates

# **Umweltmanagement**

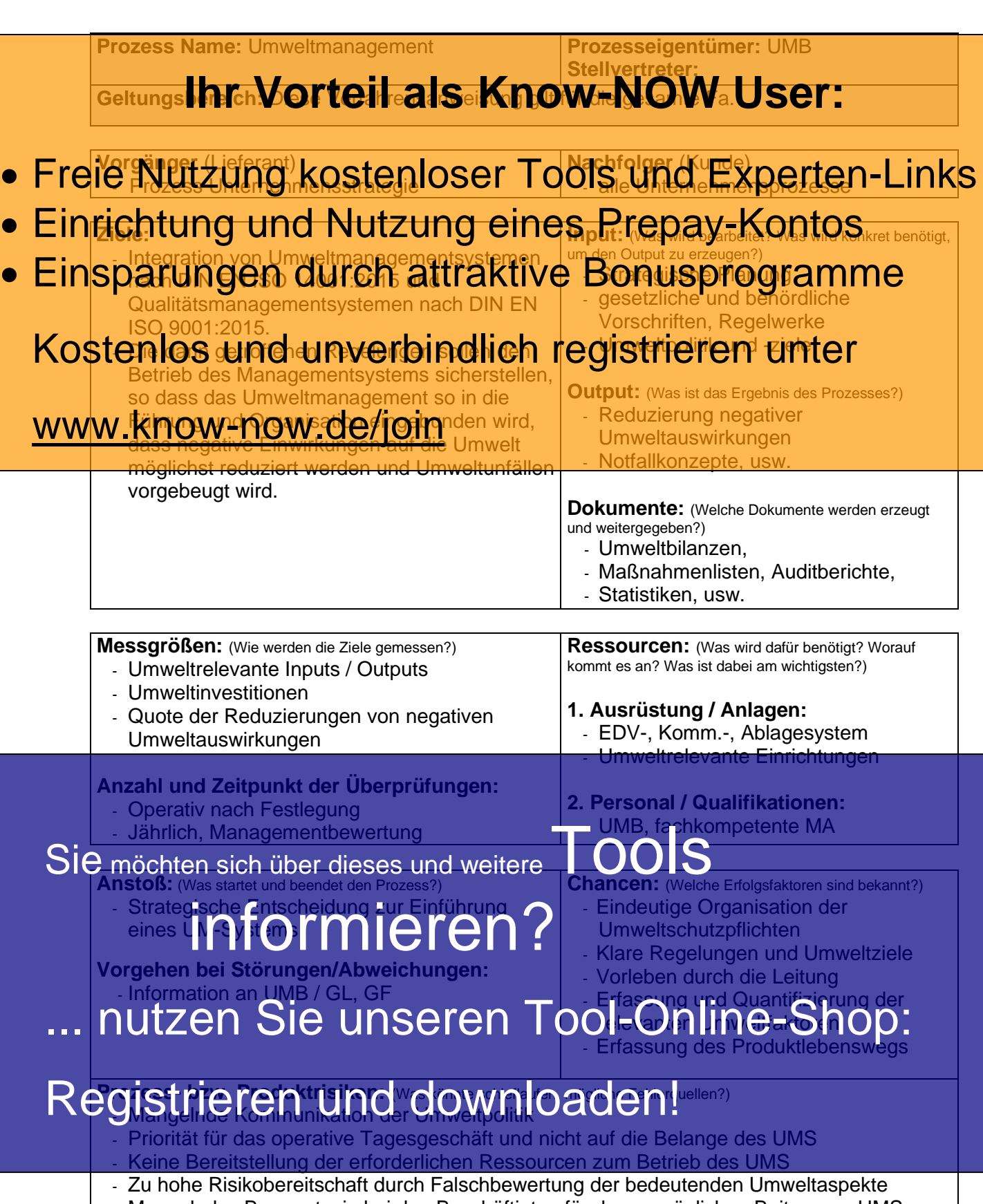

**Tools for Success VA** 

**Umweltmanagement**

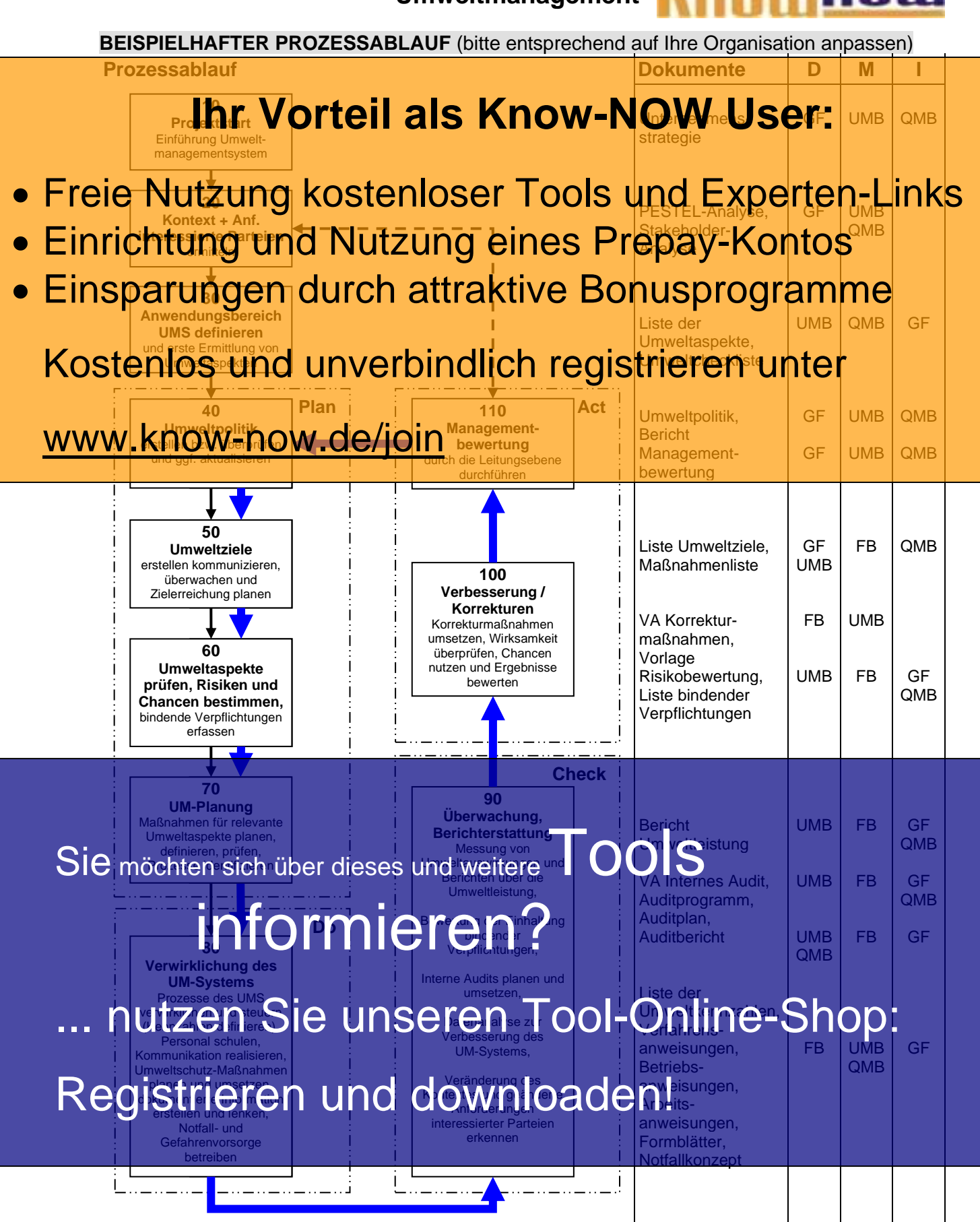

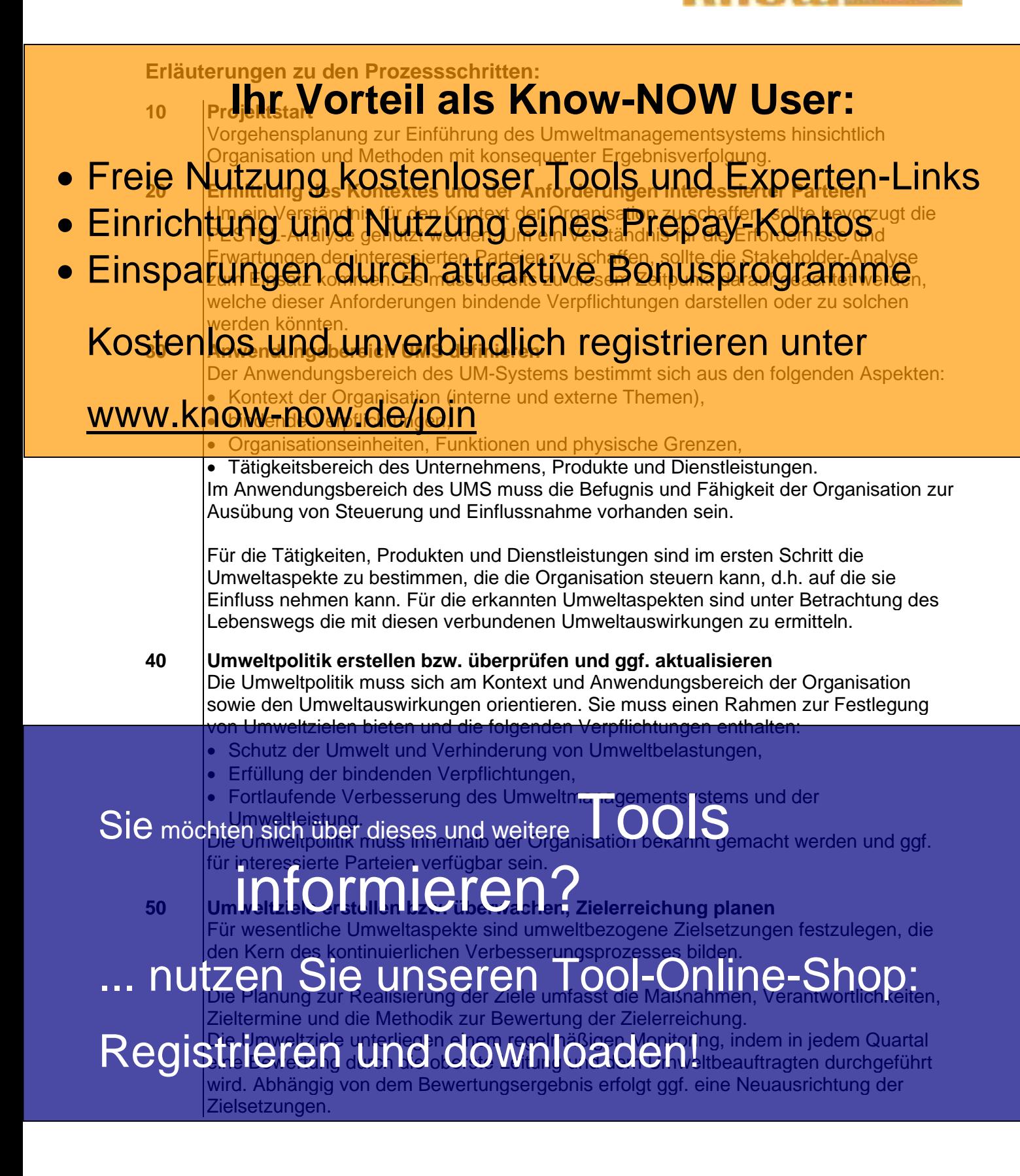

### **Erläuterungen zu den Prozessschritten:**

**60 Umweltaspekte überprüfen, aktualisieren**

## Um**italias V op Ften Li<sup>ste</sup>n Brugkung der Bestandsaufnahme der UMS September 1984 und September 2007 und September 1984 und September 2008 und September 2008 und September 2008 und September 2008 und September 2008 und Se**

gewonnen Erkenntnisse sind nun für den Normalbetrieb, gestörten Betrieb und Betrieb in Notfallsituationen weiter zu differenzieren. Gegenstand der Konkretisierung sind die

- Freie Nutzung kostenloser Tools und Experten-Links
- · Einrichtung und Nutzung eines Prepay-Kontos
- Tätigkeiten/Produkte, in welchem Ausmaß die Organisation diese beeinflussen kann. r vergendgung hispitualetever Biomes produzen **Einsparungen durch sattraktive Bonusprogramme** 
	- müssen.

### • Genittung der Zuständigkstränd in witbelange und wie dieserkonkret geregelt sind. Kostentos ittinde Umiter in deutscheiden der Antigen auf der Entgegen und Z.B. als Energie-

Efmitflung aller Inputs und Outputs, die okologisch relevant sind, und Z.B. als E<br>und Ressourcenverbrauch, Abfallaufkommen oder Emissionen erfasst werden.

Bereits in diesem Schritt müssen erkannte Schwachstellen und

Verbesserungsmöglichkeiten in der Berichterstattung aufgezeigt werden. www.know-now.de/join

Bei der Darstellung der Umweltaspekte ist der Lebensweg der Produkte oder Dienstleistungen zu berücksichtigen (von der Wiege bis zur Bahre). Für alle bedeutenden Umweltaspekte erfolgt eine Bewertung der Risiken (Bedrohungen mit nachteiligen Umweltauswirkungen) und Chancen (vorteilhafte Umweltauswirkungen). Die mit den Umweltaspekten zusammenhängenden bindenden Verpflichtungen sind in einem Kataster zu erfassen.

### **70 UM-Planung durchführen**

Im Rahmen der Einführung des Umweltmanagementsystems ist auf Basis der bedeutenden Umweltaspekte, der bindenden Verpflichtungen sowie der erkannten Risiken und Chancen festzulegen, wie und an welcher Stelle die Maßnahmen in die Prozesse des Managementsystems zu integrieren sind. Ist bereits ein Managementsystem vorhanden, sollten im Rahmen eines SOLL-/IST-Vergleiches in erster Linie die entsprechenden System-Strukturen mit den UM-Aspekten<br>ergänzt werden. Wo bisher keine System-Dorumente volliegen, werden entsprechende ergänzt werden. Wo bisher keine System-Dorumente vor

Nten sichtliner dieses i Sie möchten sich über dieses und weitere

> Für die re'evanten Umweltaspekte ist festzulegen, was überwacht und gemessen werden muss und es sind Kennzahlen zu definieren, so dass eine Bewertung der Für die re<mark>revanten Umweltaspekte ist feste</mark> legen, was überwacht und gemessen<br>wer kich in <mark>die Spild erfolgen</mark> der Umweltziele) erfolgen kann. Die Aktivitäten der Überwachung und Messung sind zu planen.

#### Die allgemeinen Verantwortlichkeiten im Umweltmanagement sind zu definieren. Der/ die Chaltatsbelchragte erhält Gesellschaft: Die Position der/des Gesellschaften" sollte aligemen verantwortlichkeiten im Haweltmana Chiefising zu Gineren. De<br>Isollte eingerichtet werden (keine Normforderung).

I**trie republikalis des normalen Betriebs eines Umwerkung des Umweltsystems, sind die** Registrieren und downloaden isystems, sind die Umweltaspekte - anzupassen.

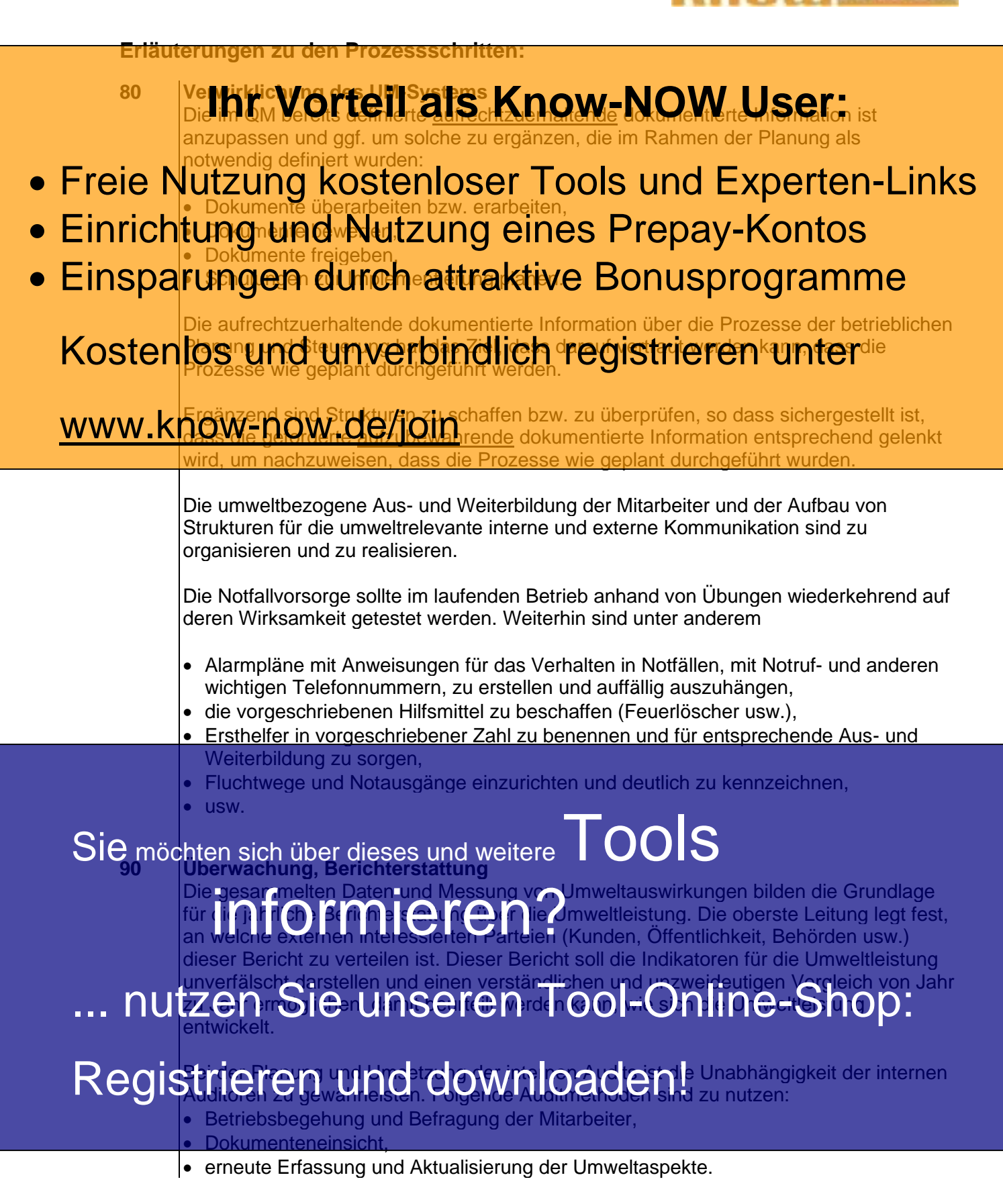

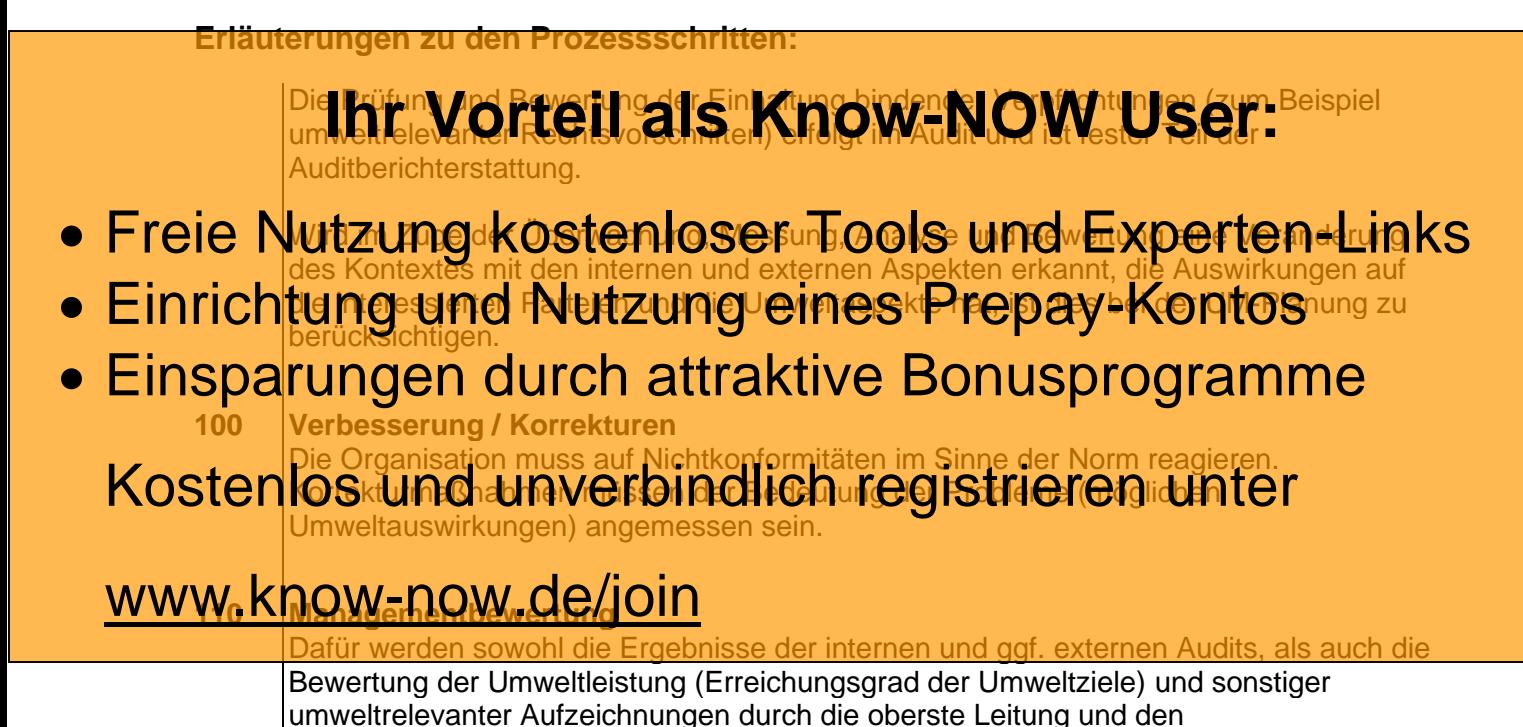

Sie möchten sich über dieses und weitereTOOIS

Umweltbeauftragten herangezogen.

# informieren?

nutzen Sie unseren Tool-Online-Shop:

Registrieren und downloaden!

**Umweltmanagement**

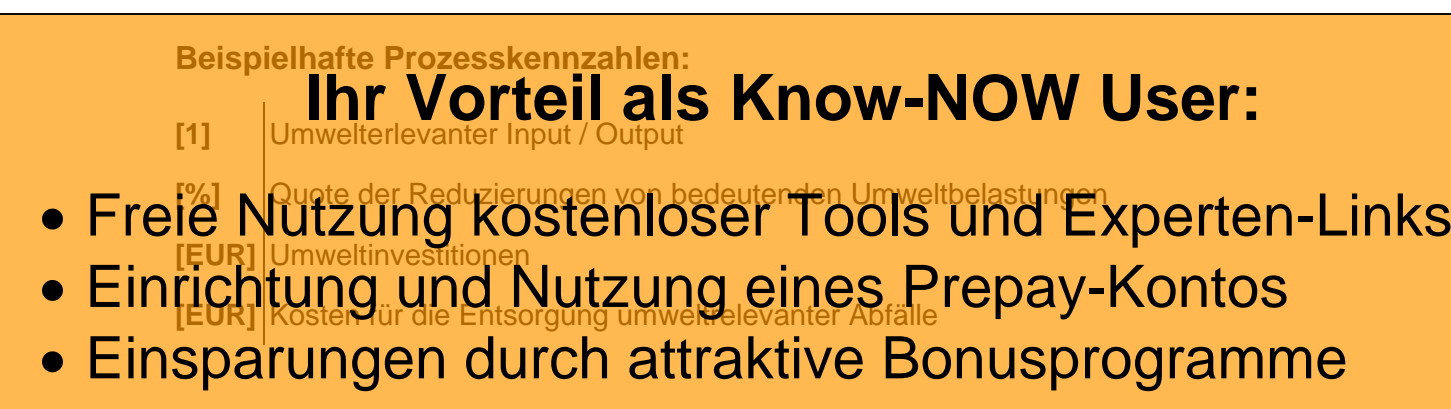

**Hinweise zur Nutzung des Dokumentes:** Kostenlos zur Nutzung des Dakumentes:<br>Kostenlos und Entscheidungsfeldern, die mit Nummern versehen sind, wurden erläuternde

besseren Zuordnung, wo weitere Informationen hinterlegt.

## www.know-now.degmanumern fett formatiert.

### **Verwendete Abkürzungen:**

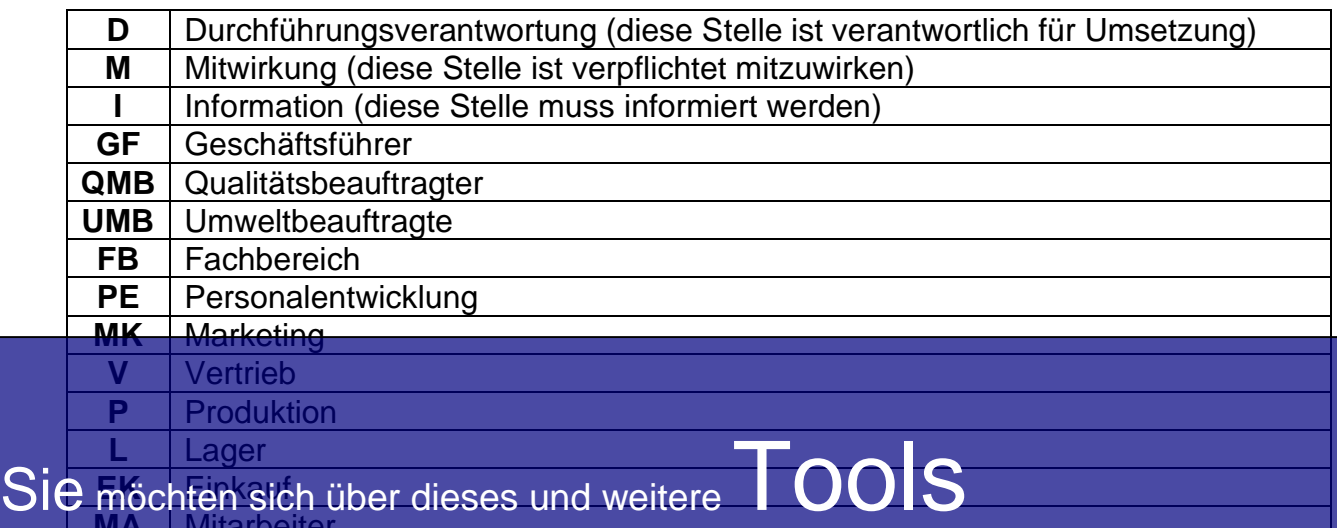

möchten sic **MA** | Mitarbeiter

# informieren?

Die/der Umweltbeauftragte ist als Prozesseigentümer verantwortlich für die Umsetzung der Vorgaben dieser Prozess- bzw. Verfahrensanweisung, klärt die Vorgehensweise

## ... nutzen Sie unseren Tool-Online-Shop:

# Registrieren und downloaden!

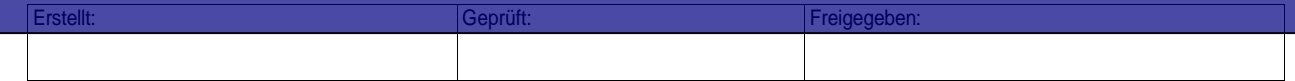

### **Hinweise zur Anpassung des Dokumentes an die Organisation:**

Um das Tool an Ihre Dokumentenstruktur anzupassen, gehen Sie (hier am Beispiel der Version MS Office 2010 dargestellt) bitte folgendermaßen vor:

- 1. Aktivieren Sie in der Leiste "Start", Gruppe "Absatz" das Symbol "Alle anzeigen". Alternativ können Sie in der Leiste "Datei" auf "Optionen" klicken, im sich öffnenden Fenster "Anzeige" auswählen und das Häkchen bei "alle Formatierungszeichen anzeigen" setzen.
- 2. Löschen Sie nun zuerst das Textfeld mit dem Titel und danach die Grafik, indem Sie diese Objekte jeweils markieren und die Entfernen-Taste (Entf) betätigen.
- 3. Danach löschen Sie den verbliebenen Abschnittswechsel (oben), indem Sie diesen markieren und ebenfalls die Entfernen-Taste (Entf) betätigen.
- 4. Mittels "Doppelklick" auf die Kopf- oder Fußzeile können Sie diese nun öffnen und die Texte und deren Formatierungen entsprechend Ihren Wünschen gestalten.
- 5. Löschen Sie das Kopfzeilen-Logo wie vorher, indem Sie dieses markieren und die Entfernen-Taste (Entf) betätigen.
- 6. Ein neues Logo fügen Sie ein, indem Sie in der Leiste "Einfügen", Gruppe "Illustrationen" auf das Icon "Grafik" klicken und Ihre Datei auswählen.
- 7. Diese Hinweisseite entfernen Sie, indem Sie (ab dem letzten Seitenumbruch) alles markieren und die Entfernen-Taste (Entf) betätigen.
- 8. Das Dokument ist im Kompatibilitätsmodus (\*.doc) zu vorherigen Office-Versionen gespeichert. In der Leiste "Datei", können Sie das Dokument durch Betätigen der Schaltfläche "Konvertieren" in das aktuelle Format \*.docx umspeichern.

### **Nutzungsbedingungen von Fachinformationen:**

- (1) Für vorsätzliche oder grob fahrlässige Pflichtverletzungen haftet der Lizenzgeber. Dies gilt auch für Erfüllungsgehilfen.
- (2) Für Garantien haftet der Lizenzgeber unbeschränkt.
- (3) Für leichte Fahrlässigkeit haftet der Lizenzgeber begrenzt auf den vertragstypischen, vorhersehbaren Schaden.
- (4) Der Lizenzgeber haftet nicht für Schäden, mit deren Entstehen im Rahmen des Lizenzvertrags nicht gerechnet werden musste.
- (5) Für Datenverlust haftet der Lizenzgeber nur, soweit dieser auch bei der Sorgfaltspflicht entsprechender Datensicherung entstanden wäre.
- (6) Eine Haftung für entgangenen Gewinn, für Schäden aus Ansprüchen Dritter gegen den Lizenznehmer sowie für sonstige Folgeschäden ist ausgeschlossen.
- (7) Der Lizenzgeber haftet nicht für den wirtschaftlichen Erfolg des Einsatzes der Tools oder Trainings.
- (8) Die Haftung nach dem Produkthaftungsgesetz bleibt unberührt.